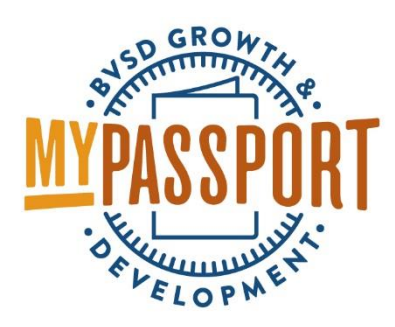

## How to Create a Course: Location Settings

- Once a course is created, you can select the **course settings**
- Course settings help highlight courses in the catalogue or restrict users from finding courses

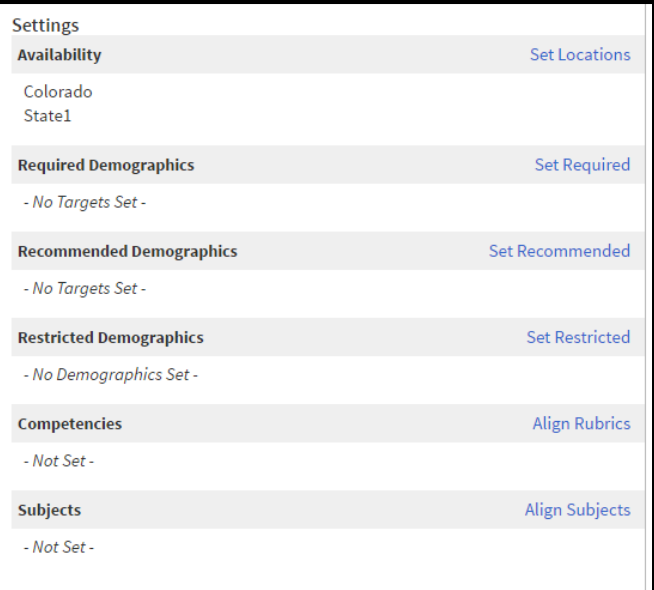

Course settings option #1: Locations

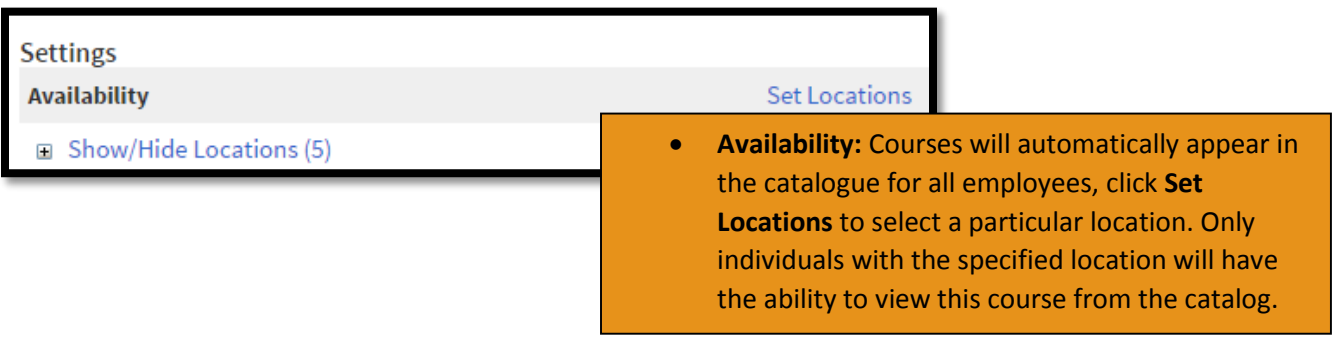

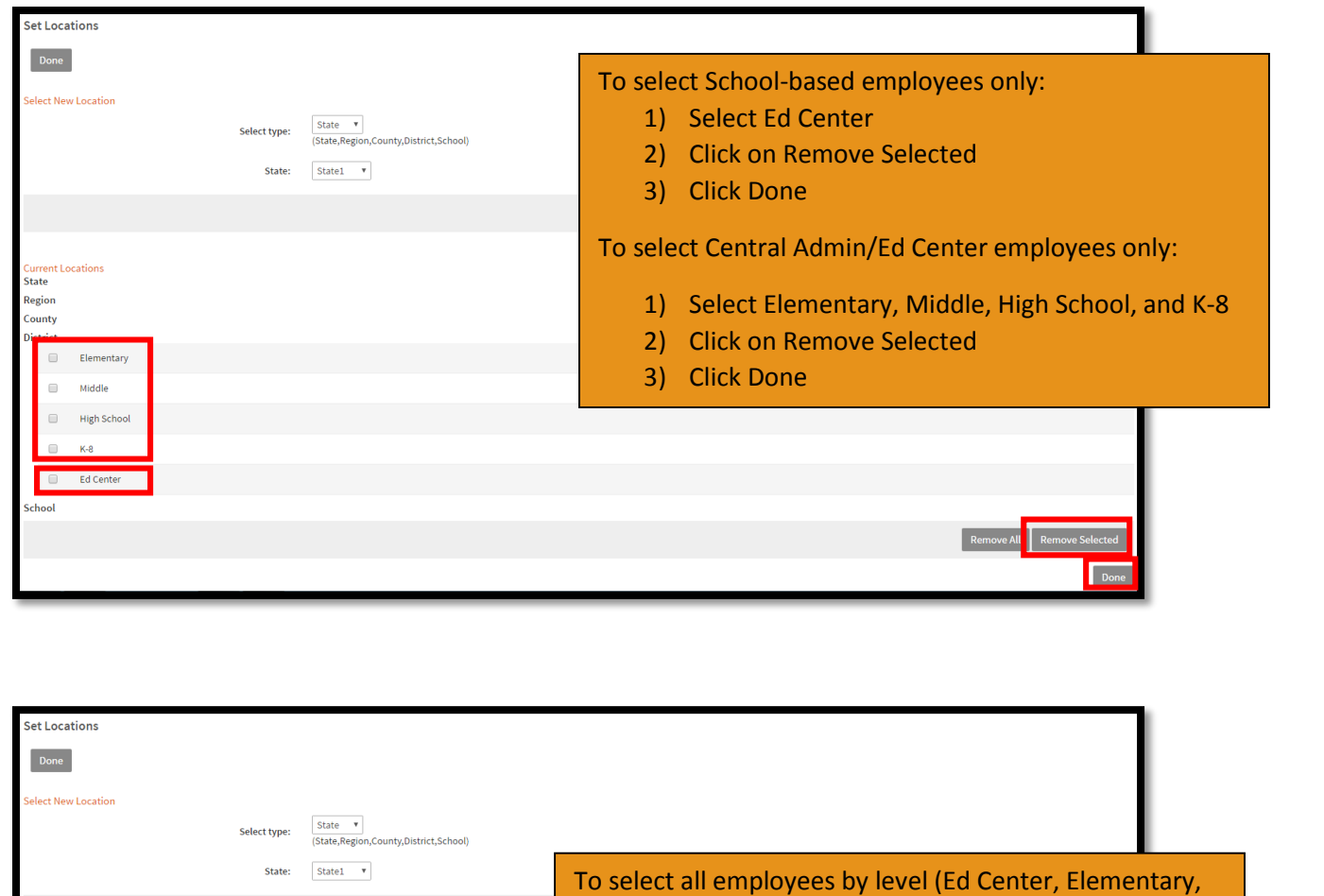

K-8, Middle, or High School): 1) Select levels you **don't** want to target

2) Click on Remove Selected

Remove Al **Rem** 

3) Click Done

nt Locations **State** Region County  $\hfill \square$ Elementary

> $\Box$ Middle High School  $\hfill \square$  $\hfill \square$  $K-8$ Ed Center

chool

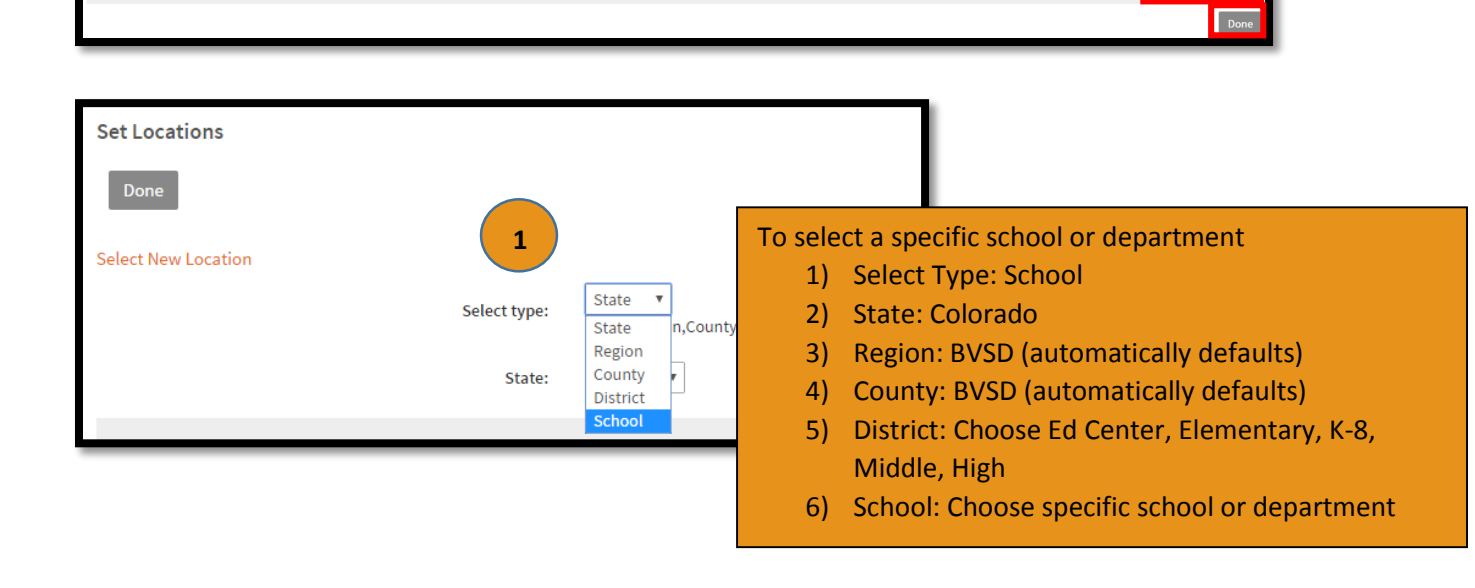

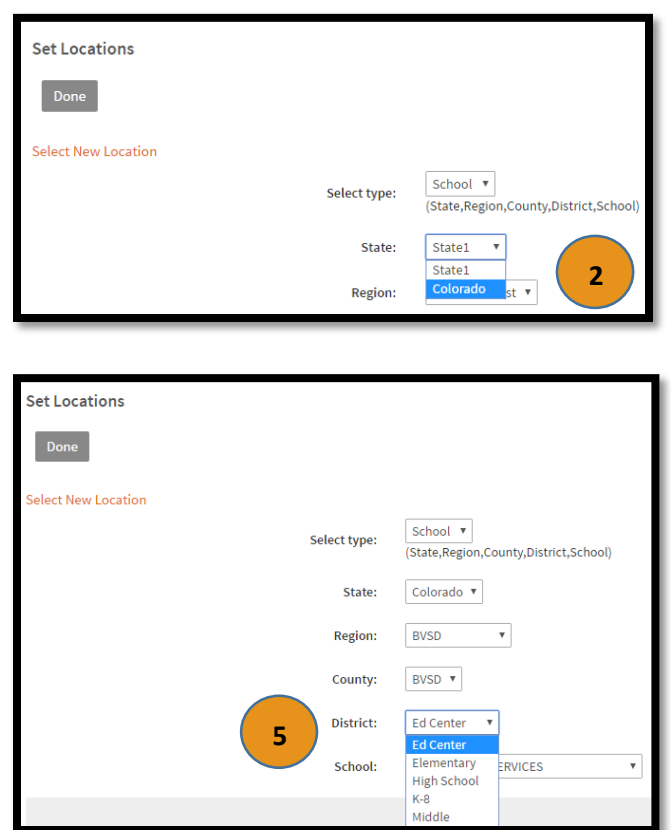

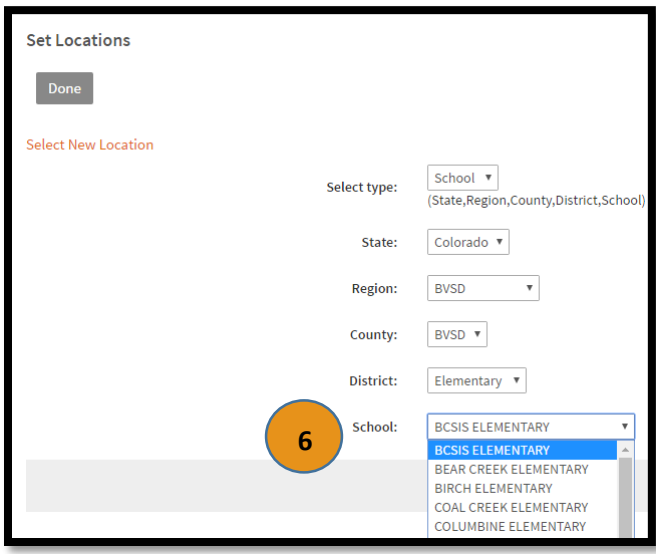

Once you have chosen the department or school you want to target, click "Add"

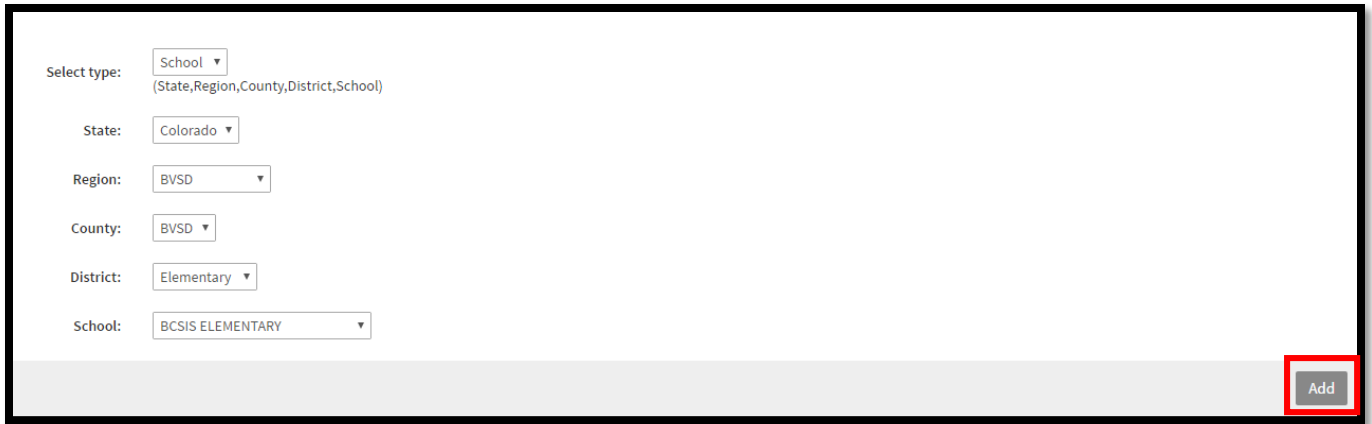

- Your selection will appear
- Click the boxes next to Elementary, Middle, High School, K-8, and Ed Center selections (these selections are what allow classes to appear to all users)
- Click Remove Selected

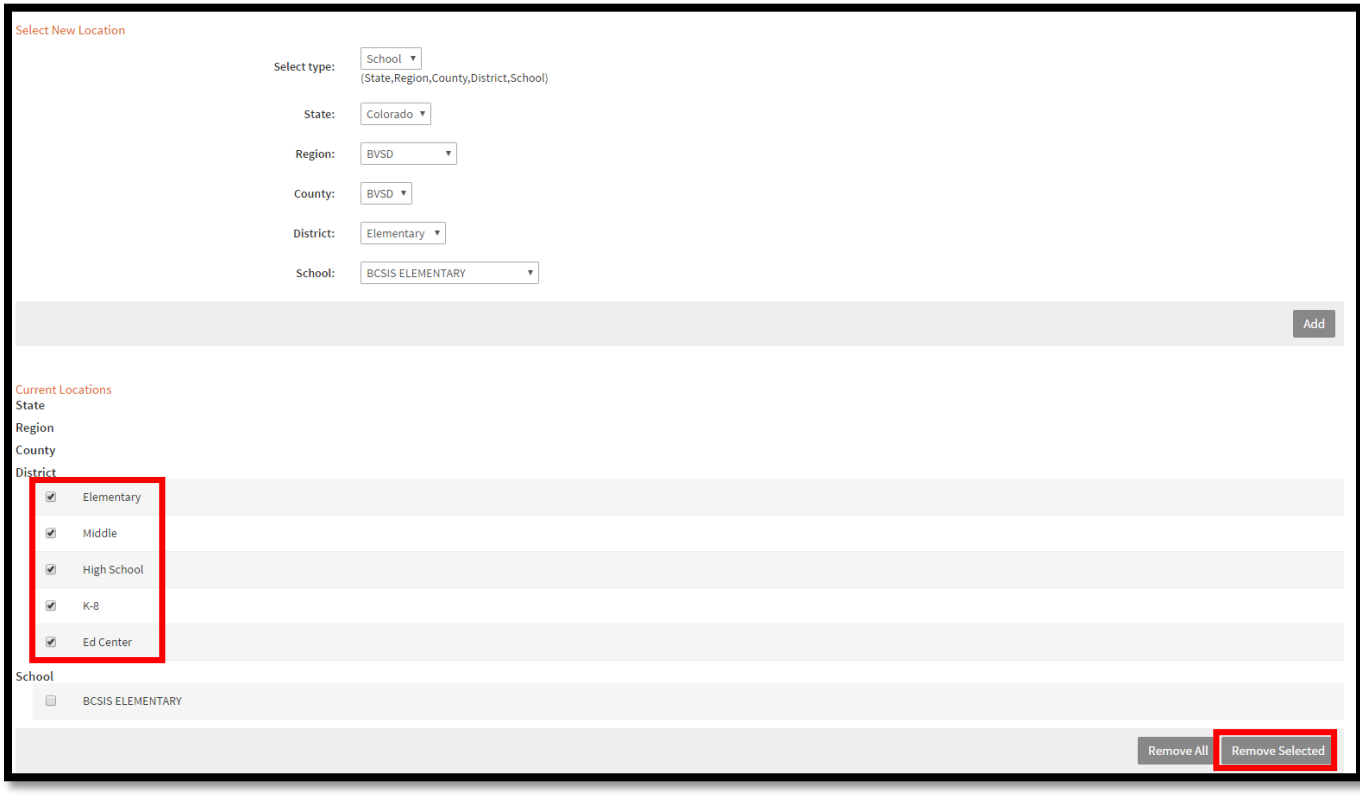

- Only your school or department selection will remain
- Click Done

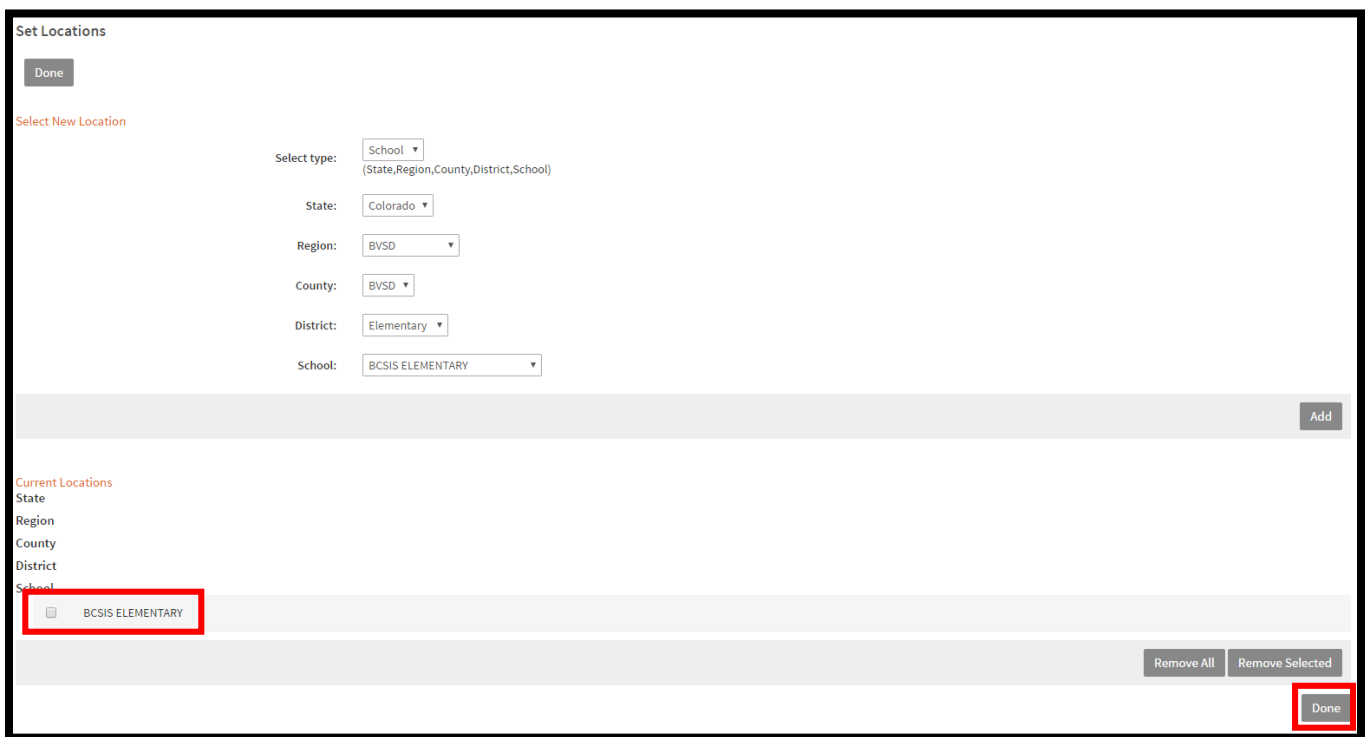

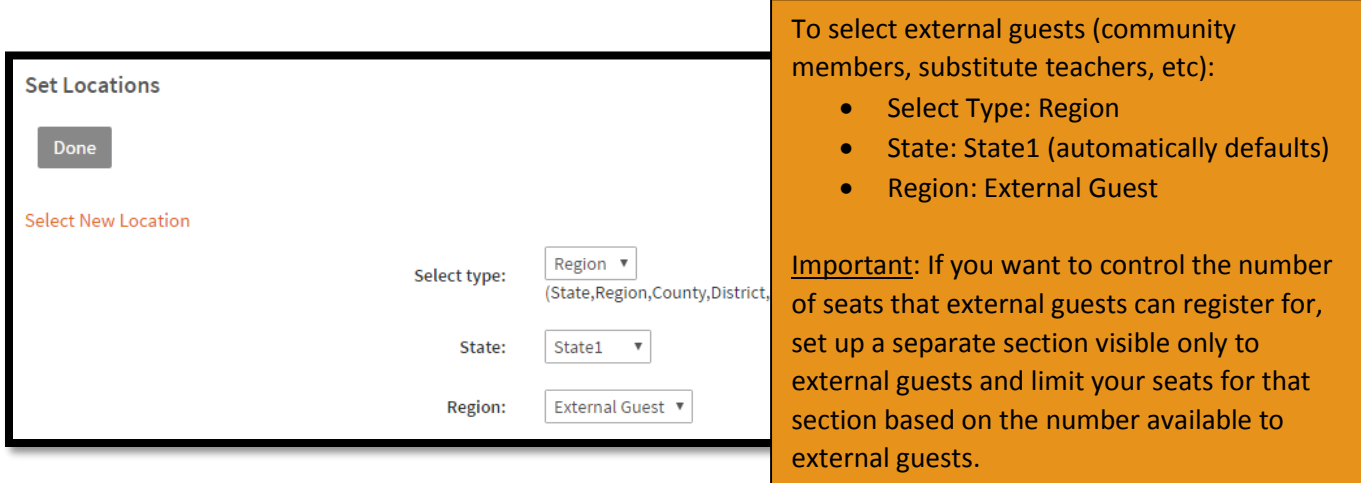

Once you have chosen External Guests, click "Add"

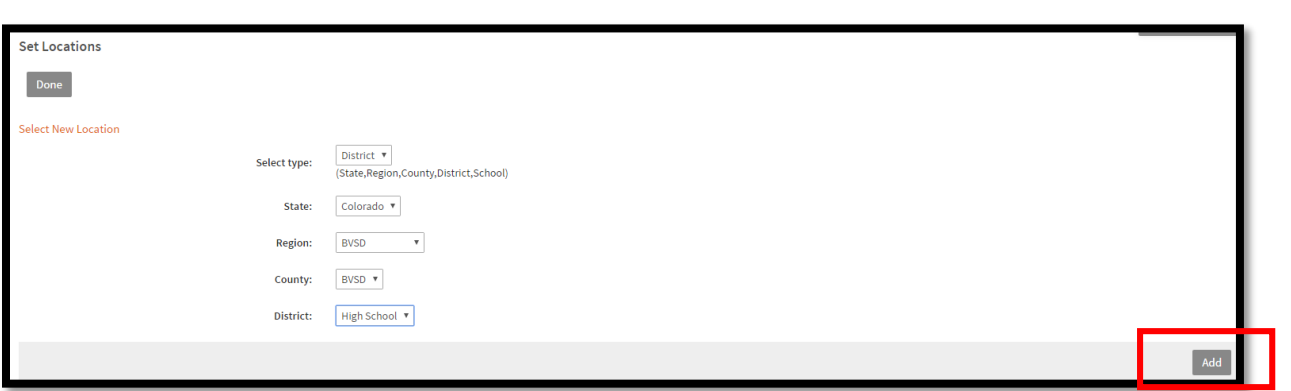

- Your selection will appear
- Click the boxes next to Elementary, Middle, High School, K-8, and Ed Center selections (these selections are what allow classes to appear to all users)
- Click Remove Selected

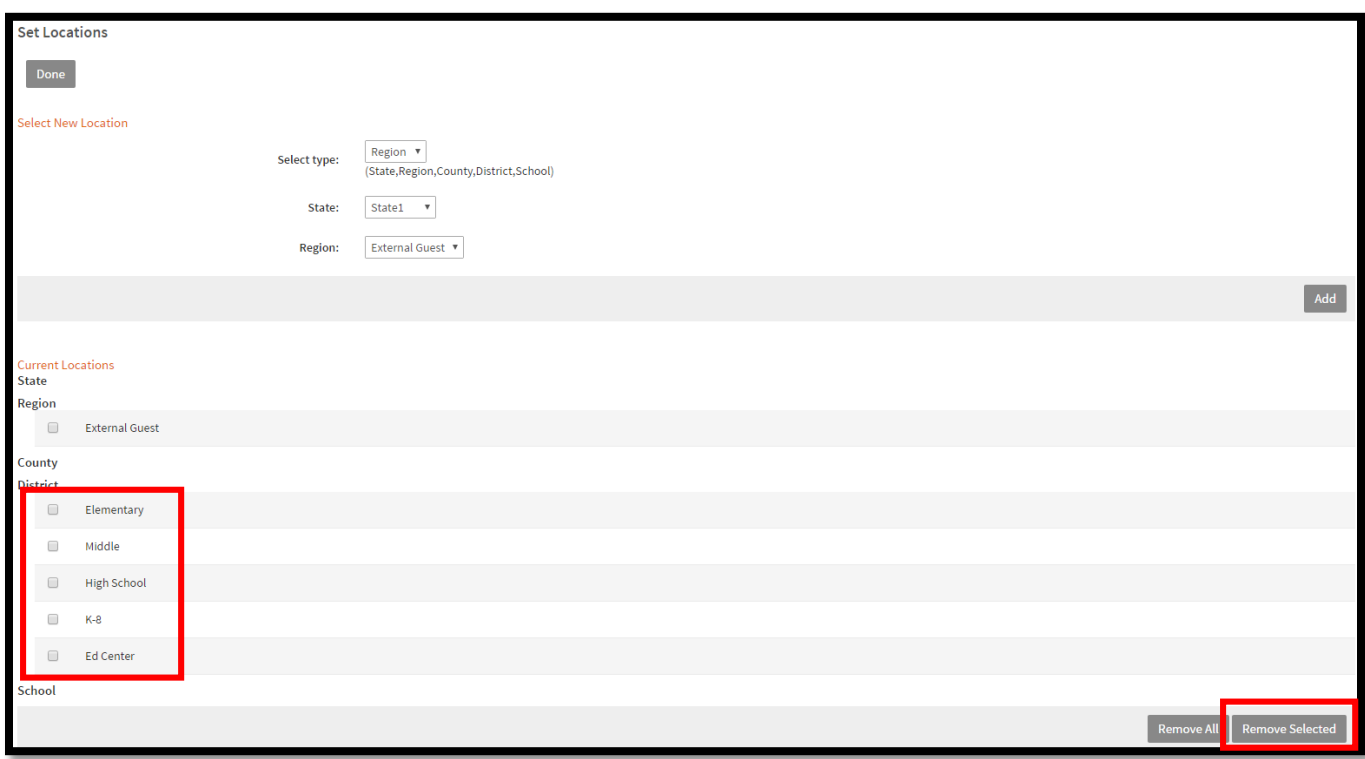

- Only your location selection will remain
- Click done

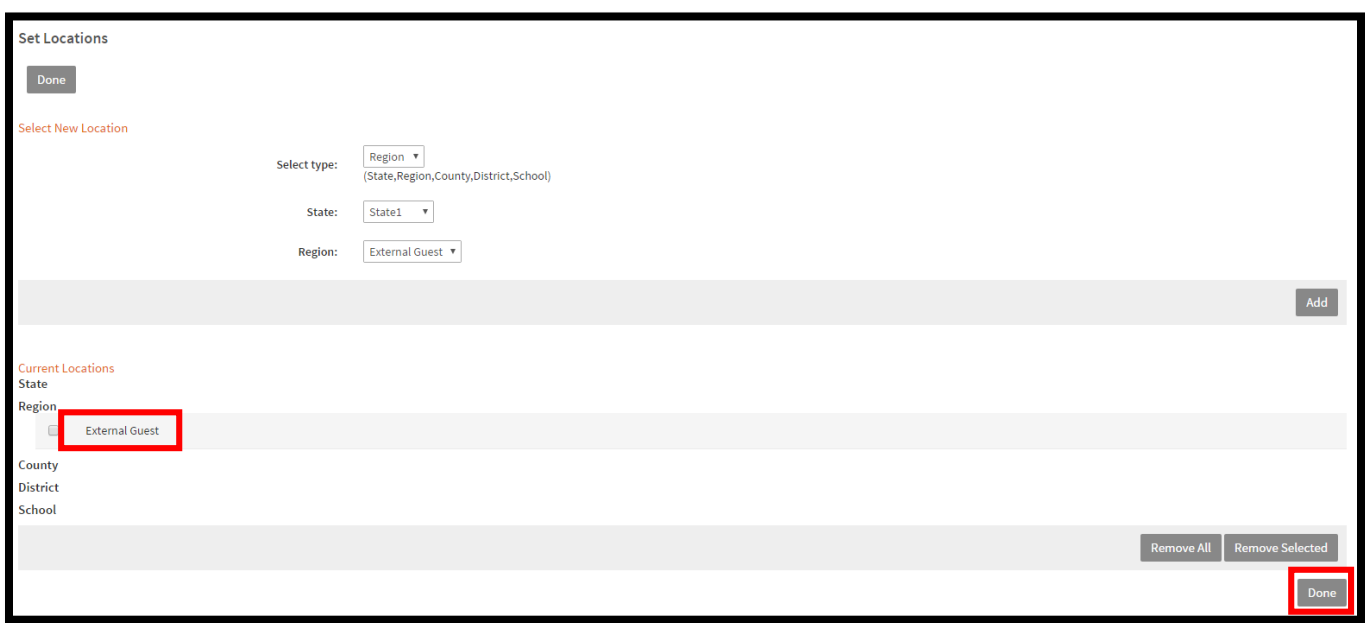